# **100x100 mm**

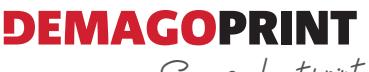

Serious about print

#### OZNAKE ZA POREZAVO

Prosimo, da dokumentu dodate oznake za porezavo, ki označujejo kje bo dokument obrezan.

#### OZNAKE ZA OBREZIVANJE

Molimo dodajte oznake za obrezivanje, koje označavaju gdje će dokument biti obrezan.

### **CROP MARKS**

Please add crops marks, they indicate the final dimension of the product and where the print product will be cut.

#### SCHNITTMARKEN

Bitte fügen sie die Schnittmarken zu. Die zeigen die Endformat grosse an bzw. wo das Dokument beschnitten wird.

#### LINIJA REZA

Označuje končni format dokumenta oziroma kje bo dokument obrezan. Grafika, ki je izven linije reza bo odrezana.

#### LINIJA REZA

Uznačava konačni format dokumenata ili gdje će dokumenat biti odrezan. Grafika koja je izvan reza bit će odsječena.

#### **TRIM AREA**

This is the finishe size of your document. Anything placed out of this area will be trimmed off.

#### SCHNITTLINIE<sup>B</sup>

Das ist die endgültige Größe des Dokumentes. Grafiken, die aus diesem Bereich platziert sind, werden abgeschnitten.

#### DODATEK ZA POREZAVO

Kadar je vsebina dokumenta natisnjena do robov, je potrebno dodati dodatek za porezavo 3 mm na vsako stran datoteke, ker povsem natančno obrezovanje brez pojavljanja belih robov ni mogoče.

### DODATAK ZA OBREZIVANJE

Kada je sadržaj dokumenata tiskan do ruba fajla, potrebno je dodati 3 mm dodataka na svakoj strani fajla, jer sasvim tačno obrezivanje bez pojave bijelog ruba nije moguče.

#### **BLEED**

Bleed extended out 3 mm from the edge of your fnished document. All images or colour that print to the edge of your document should be extended into bleed area to avoid chance of white lines appearing.

### BESCHNITTZUGABE

Sicherheltsabstand von Gestaltungselementen zu Schnitt und Falzkanten Versichert, das Endprodukt keine Weisen Räder Entält. Die Beschnittzugabe muss 3 mm von Endformatrand entfernt sein.

#### VARNO OBMOČJE

Tekste in grafike, ki jih želite natisniti, naj bodo postavljeni min. 3 mm od linije reza navznoter, sicer se lahko zgodi, da jih v procesu razreza nenamenoma odrežemo.

#### SIGURAN PROSTOR

Izbjegavajte stavljanje bilo kojeg teksta ili grafike najmanje 3 mm od ruba dokumenata unutar, jer se može dogodit u procesu obrezivanja, da ih nehotice odsječemo.

#### **NON TEXT AREA**

Avoid putting any text 3 mm from the edge of document. Text placed in this area will run very close to the edge of the document and could possibly get trimmed off.

# **D**<br>RANDABSTAND

Die wichtigen Elemente wie Bilder und Texte sollten min. 3 mm Sicherheitsabstand von Gestaltungselementen haben. Anderseits kann es passieren das sie Abgeschnitte werden.

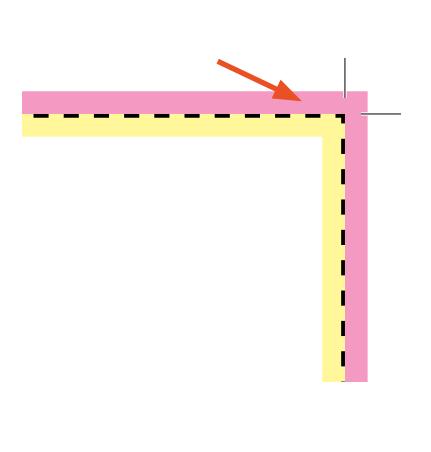

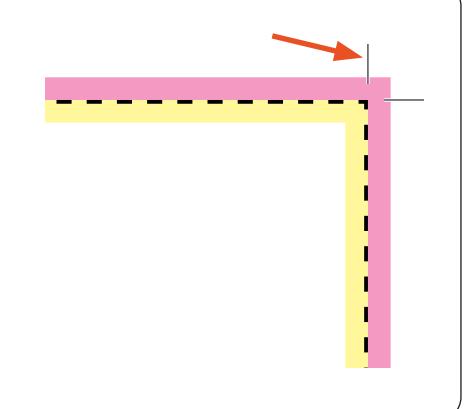

۰ ı T. T. T. T. ı ı r

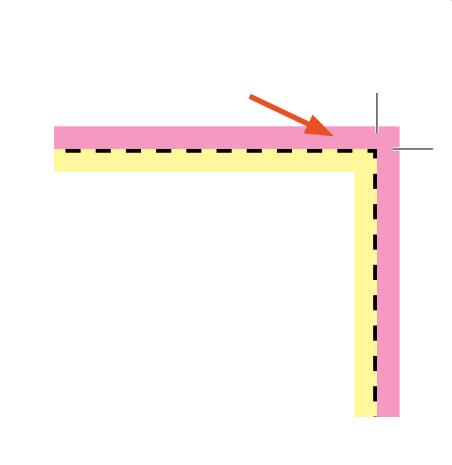

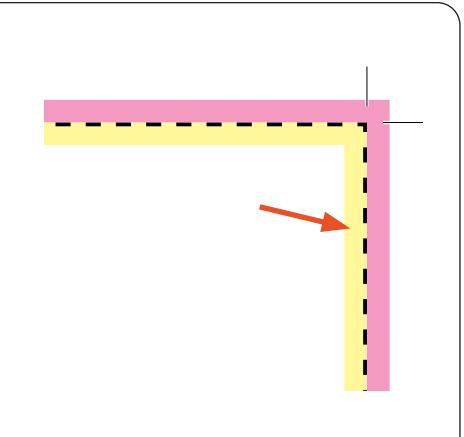

Serious about print

**DEMAGOPRI** 

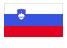

# Za doseganje najboljših rezultatov upoštevajte naslednja navodila:

- Datoteko pripravite v vektorskih programih kot so Adobe InDesign, Adobe Illustrator, Corel Draw, QuarkPress, Freehand, ...
- Slike (.tiff, .jpg ali .eps) pretvorite v CMYK •
- Slike (.tiff, .jpg ali .eps) naj imajo zadostno resolucijo vsaj 200-300 dpi
- Besedila (font) prevtorite v krivulje (Create Outlines)
- $\bullet$  Črno barvno podlago tvorite iz CMYK: 30% Cyan, 20% Magenta, 20% Rumena, 100% Črna
- Besedila (font) tvorite iz CMYK: 0% Cyan, 0% Magenta, 0% Rumena, 100% Črna
- Datoteko za tisk shranite v PDF format (priporočamo nastavitve PDF/X-3:2002)

# Za najbolje rezultate, poštujte sljedeće:

- Datoteku pripremite u vektorskim programima: Adobe InDesign, Adobe Illustrator, Corel Draw, QuarkPress, Freehand, ...
- Slike (.tiff, .jpg ili .eps) pretvorite u CMYK •
- Slike (.tiff, .jpg ili .eps) morajo imati minimalnu resoluciju 200-300 dpi
- Tekstove (fontovi) prevtorite u krivulje (Create Outlines)
- Crno boju napravite od CMYK: 30% Cyan, 20% Magenta, 20% Žuta 100% Crna
- Tekstove (fontovi) napravite od CMYK: 0% Cyan, 0% Magenta, 0% Žuta, 100% Crna
- Datoteku za tisak pohranite u PDF format (preporučujemo PDF/X-3:2002)

## For best results consider the following instructions:

- Prepare files in vector programs such as: Adobe InDesign, Adobe Illustrator, Corel Draw, QuarkPress, Freehand, ...
- Convert images (.tiff, .jpg or .eps) in CMYK •
- Images (.tiff, .jpg or .eps) should have a minimum resolution of 200-300 dpi
- Convert text (fonts) to curves (Create Outlines) •
- Form black color from a basis of CMYK: 30% Cyan, 20% Magenta, 20% Yellow, 100% Black
- Form text (fonts) color from a basis of CMYK: 0% Cyan, 0% Magenta, 0% Yellow, 100% Black
- **•** Save file in PDF format (recommended PDF/X-3:2002)

## FÜr beste Ergebnisse sollten Sie Folgendes beachten:

- Bereiten Sie Dateien in Vektor-Programme: Adobe InDesign, Adobe Illustrator, Corel Draw, QuarkPress, Freehand, ...
- Bilder (.tiff, .jpg oder .eps) konvertiert in CMYK
- Bilder (.tiff, .jpg ali .eps) Die sollten eine minimale Auflösung haben 200-300 dpi
- Text (fonts), mussen in Kurven konvertiert (Create Outlines)
- Schwarze Farbe buildet eine Basis von CMYK: 30% Cyan, 20% Magenta, 20% Gelb, 100% schwarz
- Die Schriften müssen in Pfade konvertiert sein und als CMYK: 0% Cyan, 0% Magenta, 0% Gelb, 100% Schwarz
- Speichern Sie die Datei Im PDF format (empfohlen PDF/X-3:2002)